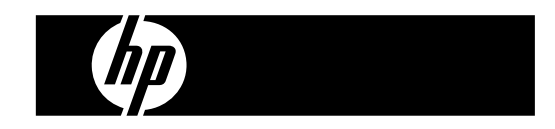

**HP PrintCalc 100**<br>プリンティング電卓

**ユーザーズ ガイド**

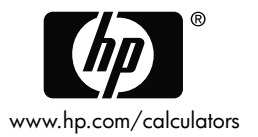

HP part number: F2227-90019

**第** 1 **版:** 2008 **年** 5 **月**

Printed in China **HDP0HP5HJ03** XXX

127X88mm Back Cover 127X88mm Front Cover

#### ご注意

本書に記載した内容 (その例も含む) は、「現状のまま」で提供され、予告なし に変更することがあります。 当社は、商品性、権利非侵害、および特定目的 に対する適合性についての暗黙の保証を含め、またこれに限定されることな く、本書についての保証は一切行いません。

当社は、本書の誤りや本書の提供、内容の実施、また本書の利用によって偶 発的あるいは必然的に生じる損害については責任を負わないものとします。

Copyright © 2008 Hewlett-Packard Development Company, L.P.

当社の文書による事前の承諾なく、本書の内容の一部または全部を複製、改 変、および翻訳することは、著作権法下での許可事項を除き、禁止されていま す。

Hewlett-Packard Company 16399 West Bernardo Drive MS 8-600 San Diego, CA 92127-1899 USA

版歴

第 1 版 2008 年 5 月 まんじょう 2008 年 5 月 まんじょう

File name: HP PrintCalc 100 User's Guide Japanese JP\_F2220-90019\_Edition 1

- 1. ロール紙の給紙方法
- 1) ロール紙ホルダー (1) を後ろに押します。
- 2) ロール紙 (2) をロール紙ホルダー (1) に入れます。
- 3) ロール紙の端 (2) をはさみでまっすぐに切り、ロール紙スロット (3) に差し 込みます。
- 4) [c/ce] を押して、電卓の電源をオンにします。 ロール紙カッターから紙の端 が出てくるまで、紙送りキー [↑] を押し続けます。

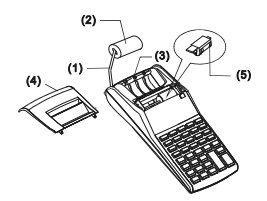

2. インク ローラーの変更方法

このモデルのプリンタは、カートリッジ式の (補充式でない) インク ローラー (IR-30、IR-40) を使用しています。 印字が薄すぎたり読めない場合は、インク ローラーを新しいものと交換してください。 1) [OFF] を押して電卓の電源をオフにします。

- 2) プリンタ カバー (4) をスライドさせます。
- 3) インク ローラー (5) を引き上げて、取り外します。
- 4) 新しいインク ローラー (5) をホルダーの正しい位置に装着します。
- 5) プリンタ カバー (4) を元に位置に戻します。

注:

インク ローラーには決して液体インクを補充しないでください。液もれやプリン タ詰まりの原因となります。 必ず専用のインク カートリッジ (IR-30、IR-40) を ご利用ください。

- 3. 電池の交換方法
- 1) 電池ケース カバーを開きます。
- 2) 消耗した電池を取り外します。
- 3) 電極を確認して、新しい電池 (UM-3/単 3 電池 4 本) を正しい向きで装 着します。

-J2-

File name: HP PrintCalc 100\_User's Guide\_ Japanese\_JP\_F2220-90019\_Edition 1

4) カバーを元に戻します。

4. AC アダプタの使用方法

注: 本機に AC アダプタは付属していません。 電源アダプタをご利用になる 場合は、仕様に合ったものをお選びください (6V/300mA、⊖ ⊕ ⊕)。 1) AC アダプタを接続または切断する前に、電卓の電源をオフにします。 2) AC アダプタ (6V / 300mA、⊝G+) を壁の電源コンセントに接続します。 3) AC アダプタ (6V / 300mA、⊝G⊕) 以外のアダプタを使用すると、ユニッ トが破損し、保証の対象外となります。

装置の警告

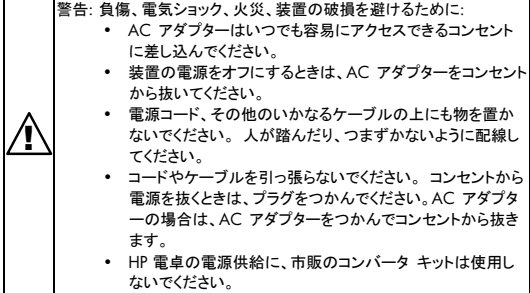

5. リセット:

電磁妨害や静電気放電により、ディスプレイが正しく 表示されなかったり、メモリの内容が消失または書き 換わることがあります。 そのような場合は、電池ケ 一スの底にある [RESET○] ボタンをボールペンのペ ン先 (または同様の尖った物) で押します。

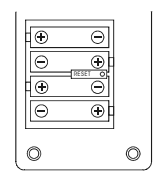

注意: 規格外の電池を装着すると、電池が破裂する 恐れがあります。 使用済みの電池は、ご使用になる 地域の廃棄方法に従って処分してください。

File name: HP PrintCalc 100 User's Guide Japanese JP\_F2220-90019\_Edition 1

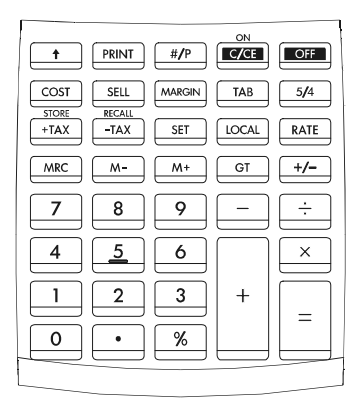

[0]~[9] 数字キー 数字を入力します。

- [ ] 小数点キー 小数点を入力します。
- $\left[\begin{smallmatrix} \circ & N \\ C/C & E \end{smallmatrix}\right]$ 雷源オン/入力クリア/クリア キー ON : 電卓の電源をオンにします。 CE : ファンクション キーを押す前に押して、最後に入力した 数字 (表示されている数字) をクリアします。 C : メモリの内容を除くすべてをクリアします。
- [OFF] 電源オフ 電卓の電源をオフにします。
- [+] [–] 四則計算キー
- [×] [÷] それぞれ加算、減算、乗算、除算の機能を持ちます。

-J4-

File name: HP PrintCalc 100\_User's Guide\_ Japanese\_JP\_F2220-90019\_Edition 1

- [ = ] イコール キー 結果を表示します。
- [%] パーセント キー 百分率を 10 進値に変換します。 また、割増計算と割引計 算にも使用します。
- [+/–] 符号変更キー 表示されている数字/演算数の+符号を切り替えます。
- [TAB] 小数点セレクタ F : 浮動小数点モード 0 2 3 : 固定小数点モード A : 追加モード -- 小数点を入力しなくても、加減算を行うと 自動的に小数点第 2 位までが表示されます。
- [5/4] ラウンド セレクタ キー あらかじめ設定した桁数で、結果を切り上げ (▲)、四捨五入 (5/4)、または切り下げ (▲) ます。
- [GT] 総計キー 複数の計算結果の総計を表示します。
- $| \cdot |$ 紙送りキー ロール紙を先送りします。
- [#/P] データ プリントアウト キー 表示内容のプリントアウトに使用します。日付やシリアル番号 の計算には影響しません。 数値は用紙の左側に表示されま す。
- [PRINT] プリント モード セレクタ 入力値と結果がディスプレイに表示され、プリント アウトされ ます。
- [M+] メモリ プラス キー 表示されている数字または計算結果が直接メモリにプラスさ れます。

File name: HP PrintCalc 100 User's Guide Japanese JP\_F2220-90019\_Edition 1

- [M–] メモリ マイナス キー 表示されている数字または計算結果がメモリからマイナスさ れます。
- [MRC] メモリ呼び出しキー/メモリ クリア キー メモリの内容を呼び出して、ディスプレイに表示、またはプリン ト アウトします。 ディスプレイに内容を表示、またはプリント アウトした後、呼 び出したメモリの内容をクリアします。

[RATE] [LOCAL] 通貨換算キー RATE : 現地通貨をユニバーサル通貨に換算します。 LOCAL : ユニバーサル通貨を現地通貨に換算します。

- [SET] 通貨換算率設定キー/税率設定キー
- $[$ <sup>STORE</sup> 税込みキー 税込み金額を表示するのに使用します。
- E RECALL 税抜きキー

税抜き金額を表示するのに使用します。

- [SELL] 売価/原価/利幅キー
- [COST] 原価、売価、利益の計算に使用します。

利幅です。 任意の 2 品目の金額を入力すると、差額が表 示されます。

ディスプレイの記号の意味は次のとおりです。

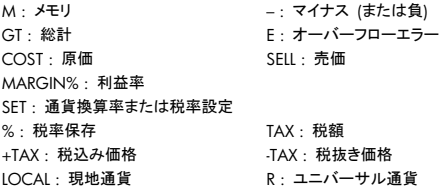

-J6-

File name: HP PrintCalc 100\_User's Guide\_ Japanese\_JP\_F2220-90019\_Edition 1

印字されている記号

各記号の意味は次の表のとおりです。

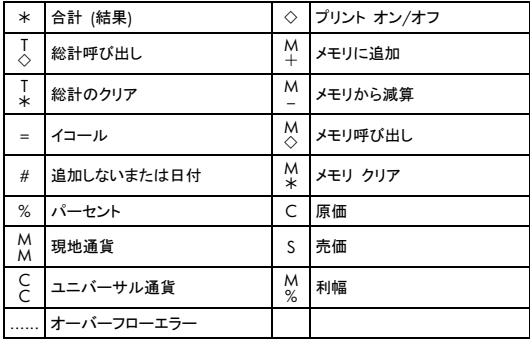

File name: HP PrintCalc 100\_User's Guide\_ Japanese\_JP\_F2220-90019\_Edition 1

## 1. 計算例

## • それぞれの計算を実行する前に、[c/CE] キーを押してください。

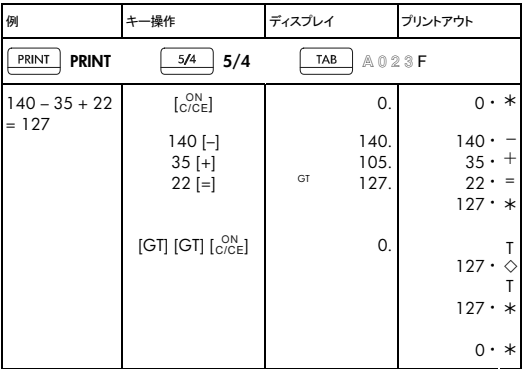

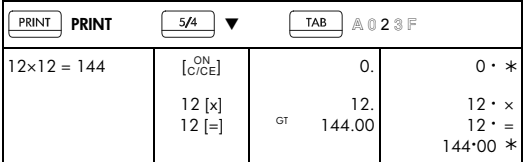

-J8-

File name: HP PrintCalc 100\_User's Guide\_ Japanese\_JP\_F2220-90019\_Edition 1

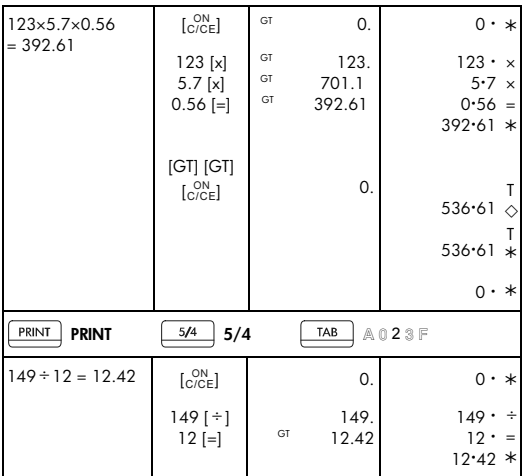

-J9-

File name: HP PrintCalc 100\_User's Guide\_ Japanese\_JP\_F2220-90019\_Edition 1

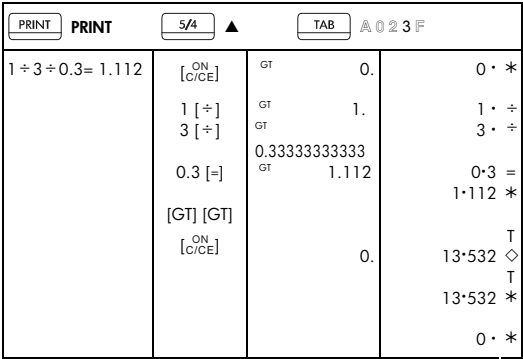

-J10-

File name: HP PrintCalc 100\_User's Guide\_ Japanese\_JP\_F2220-90019\_Edition 1

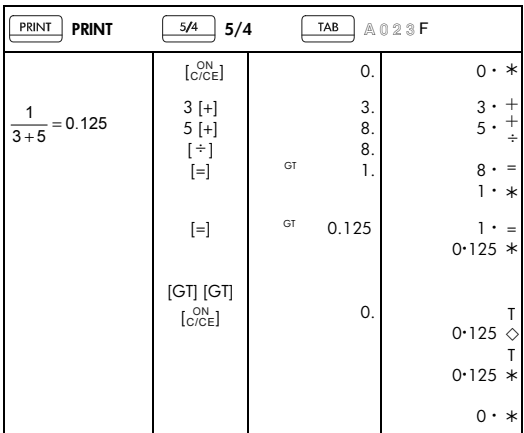

-J11-

File name: HP PrintCalc 100\_User's Guide\_ Japanese\_JP\_F2220-90019\_Edition 1

## 2. 追加モード

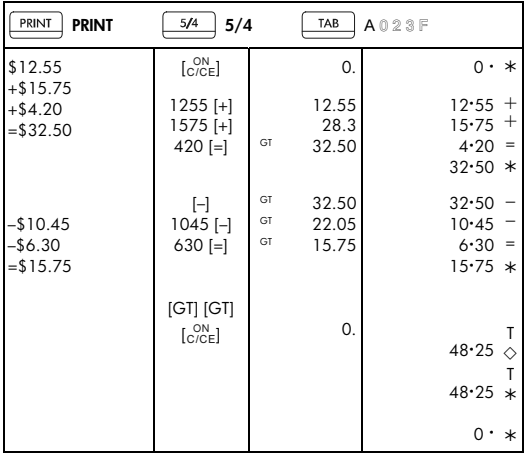

## 3. 定数計算

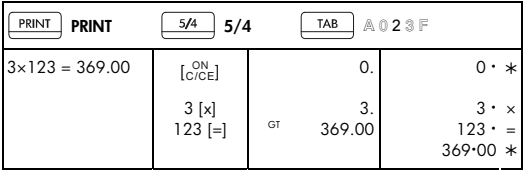

File name: HP PrintCalc 100\_User's Guide\_ Japanese\_JP\_F2220-90019\_Edition 1

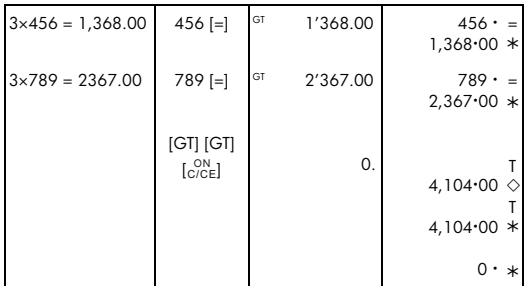

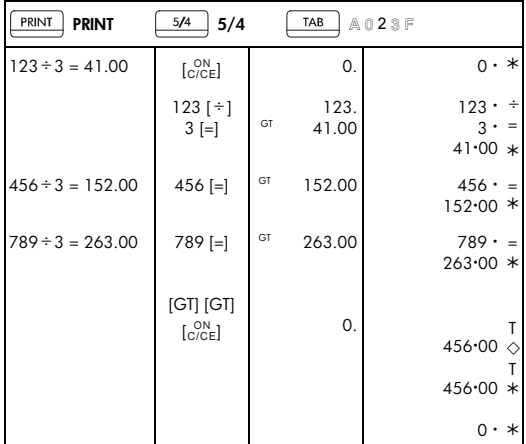

# -J13-

File name: HP PrintCalc 100\_User's Guide\_ Japanese\_JP\_F2220-90019\_Edition 1

4. パーセント

| PRINT<br><b>PRINT</b>                           | 5/4<br>5/4                                                                |          | TAB            | A023F |                                              |                    |
|-------------------------------------------------|---------------------------------------------------------------------------|----------|----------------|-------|----------------------------------------------|--------------------|
| 1200×15%=180                                    | $\begin{bmatrix} \text{ON} \\ \text{C/CE} \end{bmatrix}$                  |          | 0.             |       | $0 \cdot *$                                  |                    |
|                                                 | 1200 [x]<br>15[%]                                                         | GT       | 1'200.<br>180. |       | $1,200 \cdot$<br>$15 \cdot %$<br>$180 \cdot$ | $\times$<br>$\ast$ |
| 1200×6%=72                                      | 6 [%]                                                                     | GT       | 72.            |       | $6 \cdot %$<br>$72 \cdot *$                  |                    |
| 75<br>$- \times 100 = 62.5$<br>$\overline{120}$ | $75$ [ $\div$ ]<br>120 [%]                                                | GT<br>GT | 75.<br>62.5    |       | $75 \cdot \div$<br>$120 \cdot %$<br>$62.5*$  |                    |
|                                                 | $[GT]$ $[GT]$<br>$\begin{bmatrix} \text{ON} \\ \text{C/CE} \end{bmatrix}$ |          | 0.             |       | 314.5                                        | ♦                  |
|                                                 |                                                                           |          |                |       | 314.5                                        | $\ast$             |
|                                                 |                                                                           |          |                |       | $\mathbf{0}$ .                               | $^\ast$            |

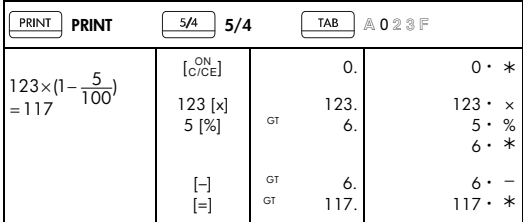

-J14-

File name: HP PrintCalc 100\_User's Guide\_ Japanese\_JP\_F2220-90019\_Edition 1

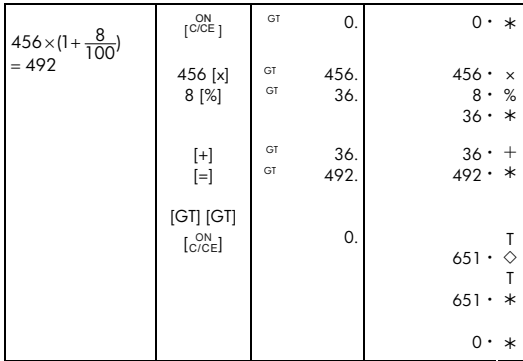

### 5. 訂正

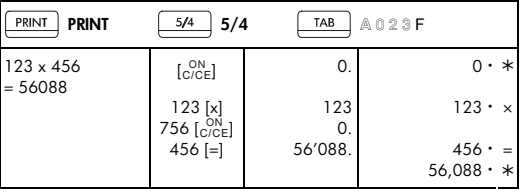

File name: HP PrintCalc 100\_User's Guide\_ Japanese\_JP\_F2220-90019\_Edition 1

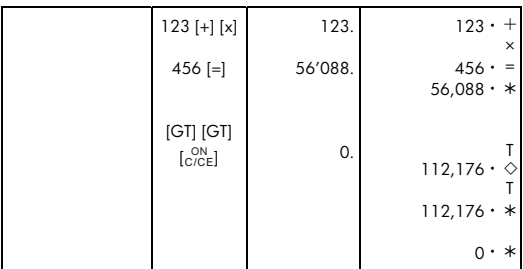

File name: HP PrintCalc 100\_User's Guide\_ Japanese\_JP\_F2220-90019\_Edition 1

-J16-

# 6. メモリ機能を使用した計算

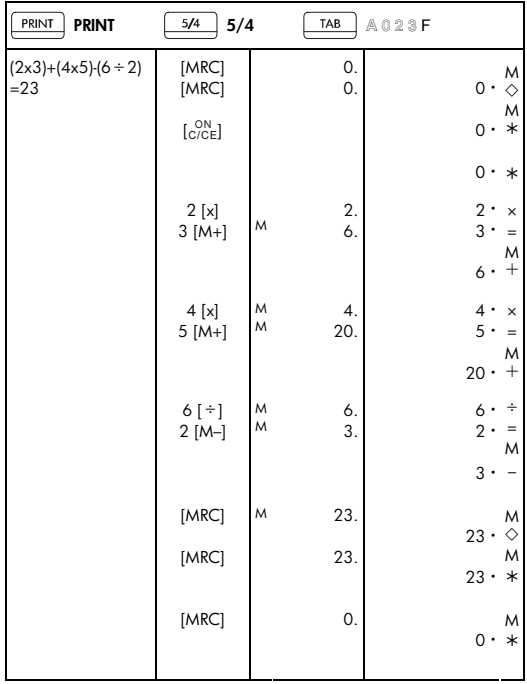

File name: HP PrintCalc 100\_User's Guide\_ Japanese\_JP\_F2220-90019\_Edition 1

## 7. オーバーフロー エラーのクリア

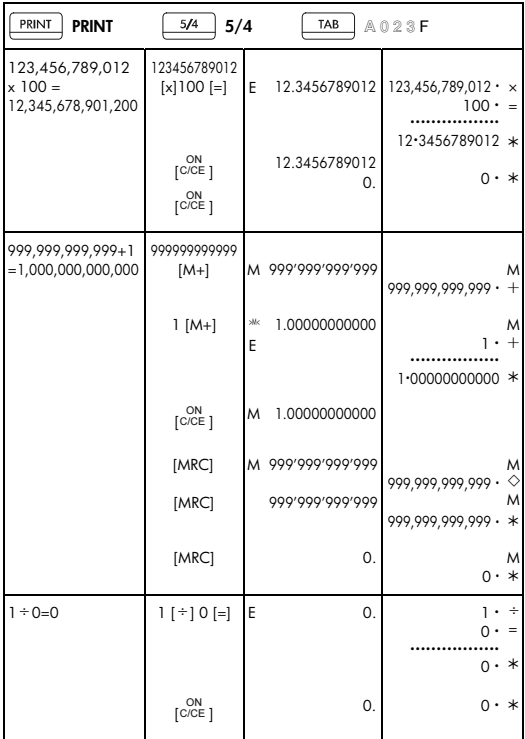

-J18-

File name: HP PrintCalc 100\_User's Guide\_ Japanese\_JP\_F2220-90019\_Edition 1

8. 通貨換算

| PRINT<br><b>PRINT</b>                              | 5/4<br>5/4           |                                     | TAB                | A023F |                       |        |  |  |  |
|----------------------------------------------------|----------------------|-------------------------------------|--------------------|-------|-----------------------|--------|--|--|--|
| $USD: EURO =$<br>1.2140:1<br>(LOCAL) (RATE)        | $\overline{C/CE}$ ]  |                                     | 0.                 |       | $0 \cdot *$           |        |  |  |  |
|                                                    | [RATE]               | R                                   | 1.                 |       | $1 \cdot C$           | $=$    |  |  |  |
|                                                    | $[SET]$ 1            | $>\!\!\!5\mathsf{ET}\!\!<\!\!$<br>R | 1.                 |       |                       |        |  |  |  |
|                                                    | [SET]                | R                                   | 1.                 |       | $1 \cdot C$           | $=$    |  |  |  |
|                                                    | [LOCAL]              | <b>LOCAL</b>                        | 1.                 |       | $1 \cdot M$           | $=$    |  |  |  |
|                                                    | [SET]                | $>\!\!5E$ T<<br><b>LOCAL</b>        | 1.                 |       |                       |        |  |  |  |
|                                                    | 1.2140 [SET]         | <b>LOCAL</b>                        | 1.2140             |       | 1.2140M               |        |  |  |  |
| EURO $10 =$<br>USD 12.14                           | $\frac{ON}{[C/CE]}$  |                                     | 0.                 |       | $0 \cdot *$           |        |  |  |  |
|                                                    | 10 [RATE]<br>[LOCAL] |                                     | LOCAL 12.14        |       | 10.<br>12.14M         |        |  |  |  |
| $USD 25 =$<br><b>EURO 20.59</b>                    | 25 [LOCAL]<br>[RATE] |                                     | <sup>R</sup> 20.59 |       | $25 \cdot$<br>20.59 C | M<br>M |  |  |  |
| 1) 換算結果は、自動的に小数点第 2 位に丸められます。<br>2) 換算率 = 0 は無効です。 |                      |                                     |                    |       |                       |        |  |  |  |

-J19-

File name: HP PrintCalc 100\_User's Guide\_ Japanese\_JP\_F2220-90019\_Edition 1

# 9. 税金計算

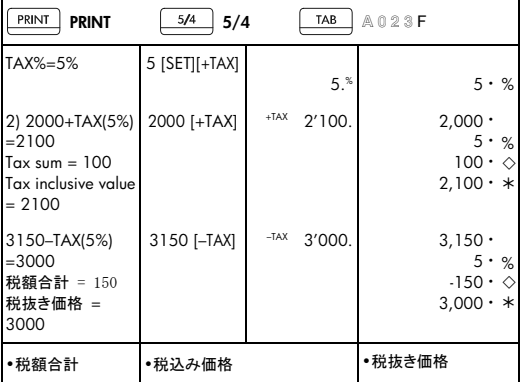

#### 10. 原価-売価-利幅計算

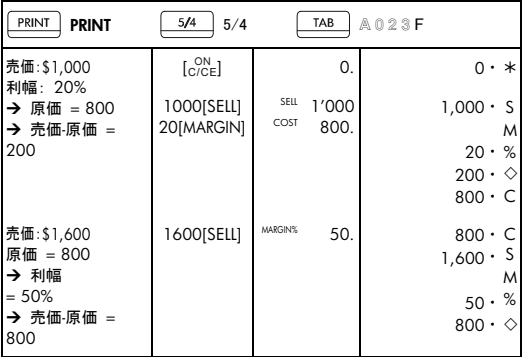

# -J20-

File name: HP PrintCalc 100\_User's Guide\_ Japanese\_JP\_F2220-90019\_Edition 1

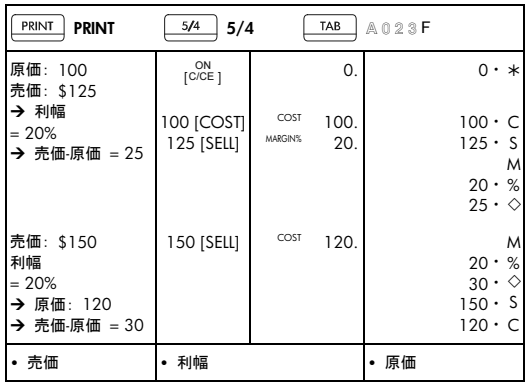

11. データのプリントアウト

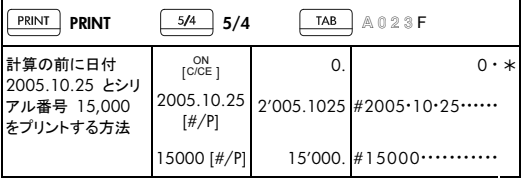

• 計算の前に、日付 2005.10.25 とシリアル番号 15,000 をプリントし ます。

12. 総計メモリ

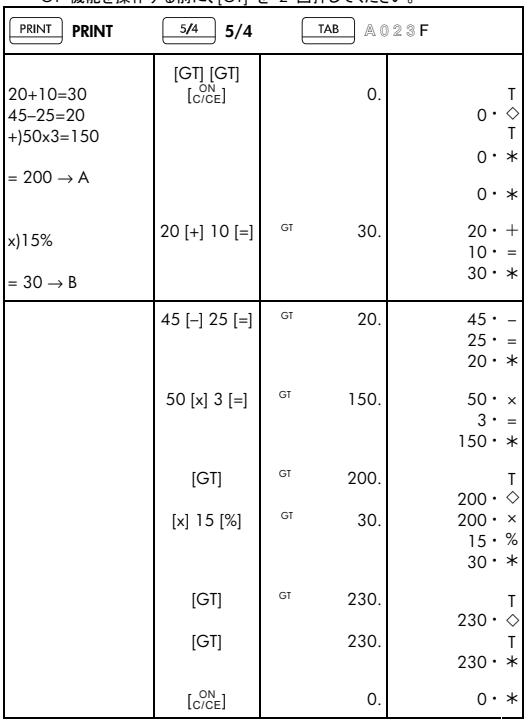

• GT 機能を操作する前に、[GT] を 2 回押してください。

• すべての計算結果は自動的に GT に累計されます。

-J22-

File name: HP PrintCalc 100\_User's Guide\_ Japanese\_JP\_F2220-90019\_Edition 1

HP によるハードウェア限定保証およびカスタマ・ケア

本 HP 限定保証規定は、お客様に対し、製造元である HP からの明示的かつ 限定的な保証の権利を与えるものです。 この限定保証規定により与えられる 権利の詳細な説明については、HP の Web サイトをご覧ください。 さらに、 該当する地域法または HP との書面による特別な契約によって、その他の法 律上の権利が与えられている場合もあります。

ハードウェアの限定保証期間

期間: 合計 12 ヶ月間 (地域によって異なる可能性があります。最新情報に ついては、www.hp.com/support をご覧ください)

一般条項

HP は、お客様が HP から購入されたHP ハードウェア製品、付属品、および サプライ品について、上記の保証期間中、材質および製造過程での問題がな いことを保証します。 HP は、保証期間中に欠陥品である旨の連絡を受けた 場合、自社の判断に基づいて欠陥品を修理または交換します。 交換用の製 品は、新品もしくは新品に近い製品とします。

HP は、お客様が HP から購入されたHP ソフトウェア製品について、上記の保 証期間中、正しくインストールし使用している場合に限り、品質および製造過程 での問題により、プログラム命令の正常な実行が妨げられないことを保証しま す。 HP は、保証期間中に欠陥品である旨の連絡を受けた場合、自社の判断 に基づいて、このような欠陥によりプログラム命令を正常に実行できないソフト ウェアメディアを交換します。

HPは、この製品の動作に中断が生じないこと、またはエラーがないことを保証 しません。 HP は、保証対象の欠陥品を妥当な期間内に適切に修理または交 換できない場合、お客様から購入証明付きで当該製品が遅滞なく返却されれ ば、製品の購入代金を払い戻します。

HP 製品には、新品と同等の性能を有する再生部品、または付帯的に使用さ れていた部品が含まれている可能性があります。

上記の保証は、(a) 誤った、または不適切な保守やキャリブレーション、(b) HP 以外のソフトウェア製品、インタフェース、部品、またはサプライ品、(c) 当社が 認めていない改造または誤使用、(d) 製品の公表された動作仕様範囲外の操 作、(e) 不適切な場所での準備や保守から生じた欠陥については適用されま せん。

-J23-

書面または口頭にかかわらず、当社は本製品に関して上記以外の明示的保 証または条件提示は一切行いません。 地域の法律で認められる範囲内にお いて、商品性、許容品質、特定用途としての適合性に対するすべての暗示的 保証は、上記に明示された保証期間に限定されます。 国、州、または地域に よっては、暗示的保証期間に対する制限を認めていない場合もあるため、上 記の制限事項または免責事項が適用されないことがあります。 本保証規定 は、お客様に特定の法律上の権利を与えるものです。また、お客様は、他の権 利を有する場合もありますが、その権利は国、州、または地域によって異なり ます。

地域の法律で認められる範囲内において、本保証に記載された救済措置が唯 一の排他的な救済措置となります。 上記を除き、HP またはそのサプライヤ は、データの損失もしくは直接的、特殊、偶発的、結果的 (利益の損失を含む) またはその他の損害につき、契約、不法行為その他いかなる理由によってで も、責任を負いません。 国、州、または地域によっては、偶発的または結果的 損害に対する免責または制限を認めていない場合もあるため、上記の制限事 項または免責事項が適用されないことがあります。

HP 製品およびサービスに関する保証は、当該製品およびサービスに付帯し ている明示的保証規定に記載されている事項に限定されます。 本保証規定 に含まれている技術的または編集上の誤り、もしくは欠落について、HP は責 任を負いません。

オーストラリアおよびニュージーランドでは、法律で許可される範囲を除き、本 保証規定の条項によって、本製品の販売に対して適用される義務的な法的権 利を排除、制限、変更することはできません。この保証の条件は、これらの法 的権利に加えて適用されます。

カスタマ・ケア

1 年間のハードウェア保証に加えて、HP 電卓には 1 年間のテクニカルサポ ートも付帯しています。 ご不明な点については、電子メールまたは電話で HP カスタマ・ケアまでお問い合わせください。 お問い合わせの際には、以下のリ ストにある、お客様の最寄りのコールセンターへお問い合わせください。 ま た、購入証明書と電卓のシリアル番号もお手元にご用意ください。

電話番号は変更される可能性があり、市内および国際電話料金が適用される 可能性があります。 詳細なリストについては、以下の Web サイトから入手で きます。 www.hp.com/support

<sup>-</sup>J24-

File name: HP PrintCalc 100 User's Guide Japanese JP\_F2220-90019\_Edition 1

### **Regulatory Information Federal Communications Commission Notice**

This equipment has been tested and found to comply with the limits for a Class B digital device, pursuant to Part 15 of the FCC Rules. These limits are designed to provide reasonable protection against harmful interference in a residential installation. This equipment generates, uses, and can radiate radio frequency energy and, if not installed and used in accordance with the instructions, may cause harmful interference to radio communications. However, there is no guarantee that interference will not occur in a particular installation. If this equipment does cause harmful interference to radio or television reception, which can be determined by turning the equipment off and on, the user is encouraged to try to correct the interference by one or more of the following measures:

- Reorient or relocate the receiving antenna.
- Increase the separation between the equipment and the receiver.
- Connect the equipment into an outlet on a circuit different from that to which the receiver is connected.
- Consult the dealer or an experienced radio or television technician for help.

### **Modifications**

The FCC requires the user to be notified that any changes or modifications made to this device that are not expressly approved by Hewlett-Packard Company may void the user's authority to operate the equipment.

#### **Declaration of Conformity for Products Marked with FCC Logo, United States Only**

This device complies with Part 15 of the FCC Rules. Operation is subject to the following two conditions: (1) this device may not cause harmful interference, and (2) this device must accept any interference received, including interference that may cause undesired operation.

If you have questions about the product that are not related to this declaration, write to

Hewlett-Packard Company

P. O. Box 692000, Mail Stop 530113

-J25-

Houston, TX 77269-2000 For questions regarding this FCC declaration, write to Hewlett-Packard Company P. O. Box 692000, Mail Stop 510101 Houston, TX 77269-2000 or call HP at 281-514-3333 To identify your product, refer to the part, series, or model number located on the product.

#### **Canadian Notice**

This Class B digital apparatus meets all requirements of the Canadian Interference-Causing Equipment Regulations.

### **Avis Canadien**

Cet appareil numérique de la classe B respecte toutes les exigences du Règlement sur le matériel brouilleur du Canada.

### **European Union Regulatory Notice**

This product complies with the following EU Directives: •

- Low Voltage Directive 2006/95/EC
- EMC Directive 2004/108/EC

Compliance with these directives implies conformity to applicable harmonized European standards (European Norms) which are listed on the EU Declaration of Conformity issued by Hewlett-Packard for this product or product family.

This compliance is indicated by the following conformity marking placed on the product:

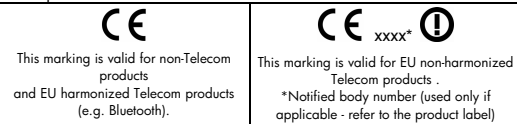

Hewlett-Packard GmbH, HQ-TRE, Herrenberger Strasse 140, 71034 Boeblingen, Germany

# -J26-

File name: HP PrintCalc 100\_User's Guide\_ Japanese\_JP\_F2220-90019\_Edition 1

#### **Japanese Notice**

この装置は、情報処理装置等電波障害自主規制協議会 (VCCI) の基準 に基づくクラスB情報技術装置です。この装置は、家庭環境で使用すること を目的としていますが、この装置がラジオやテレビジョン受信機に近接して 使用されると、受信障害を引き起こすことがあります。

取扱説明書に従って正しい取り扱いをして下さい。

#### **Disposal of Waste Equipment by Users in Private Household in the**

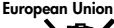

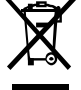

This symbol on the product or on its packaging indicates that this product must not be disposed of with your other household waste. Instead, it is your responsibility to dispose of your waste equipment by handing it over to a designated collection point

for the recycling of waste electrical and electronic equipment. The separate collection and recycling of your waste equipment at the time of disposal will help to conserve natural resources ensure that it is recycled in a manner that protects human health and the environment. For more information about where you can drop off your waste equipment for recycling, please contact your local city office, your household waste disposal service or the shop where you purchased the product.

#### 過塩素酸塩材 - 特別な扱いが必要となる場合があります

この電卓のメモリバックアップバッテリーには、過塩素酸塩が含まれている可 能性があり、カリフォルニア州でリサイクルまたは廃棄する場合、特別な扱い が必要となる可能性があります。

#### 化学物質

HP は、REACH (欧州議会および理事会の規則 (EC) No 1907/2006) など の法的要件に準拠するための必要に応じて、HP 製品で使用されている化学 物質に関する情報をお客様に提供するように努めています。このプリンタの化 学情報レポートについては、www.hp.com/go/reach を参照してください。

-J27-

EU バッテリー指令 2006/66/EC

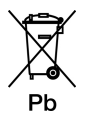

-J28-

File name: HP PrintCalc 100\_User's Guide\_ Japanese\_JP\_F2220-90019\_Edition 1

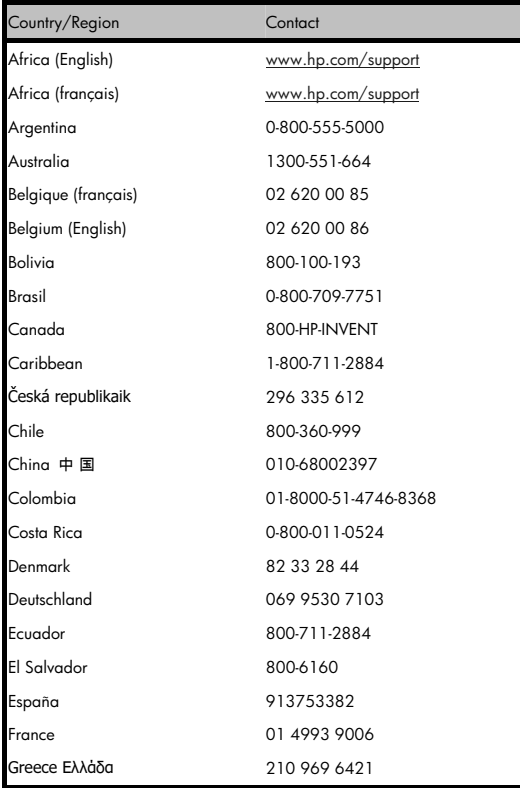

-J29-

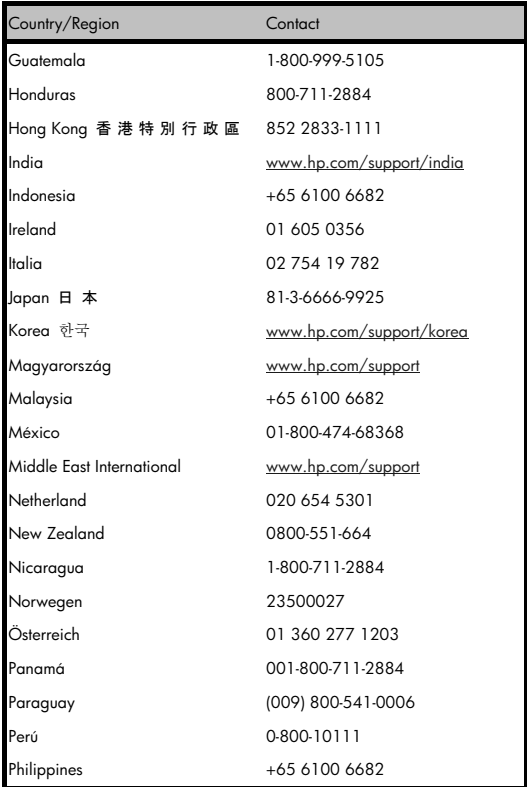

# -J30-

File name: HP PrintCalc 100\_User's Guide\_ Japanese\_JP\_F2220-90019\_Edition 1

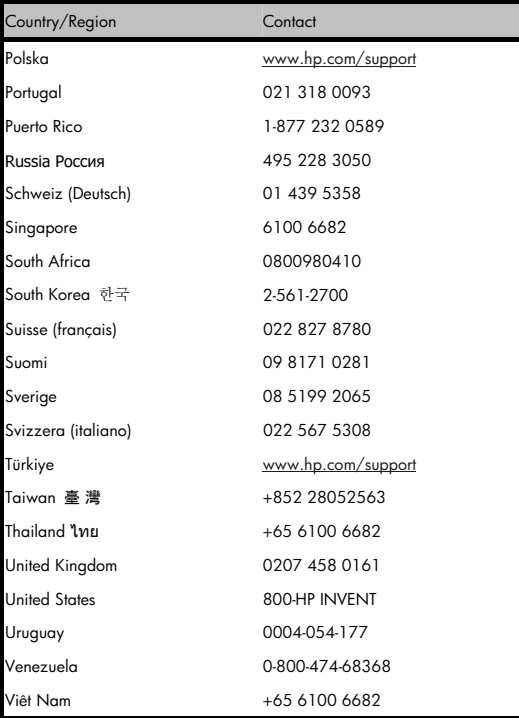

# -J31-

File name: HP PrintCalc 100\_User's Guide\_ Japanese\_JP\_F2220-90019\_Edition 1